## Como fazer minha inscrição na plataforma do TCU?**1. Acessar: <https://contas.tcu.gov.br/ead/> TEC** Instituto Serzedello Corrêa  $\circledcirc \circledcirc \circledcirc \circledcirc$ Cursos e Pós-Aprendizagem organizacional Gestão da informação e do conheciment  $|a|$ Buscar cursos Cursos para servidores públicos e cidadãos  $\mathscr{A}$  and

**2. Clicar no curso desejado, na seção "Cursos para servidores públicos e cidadãos" (tela abaixo);**

Cursos para servidores públicos e cidadãos

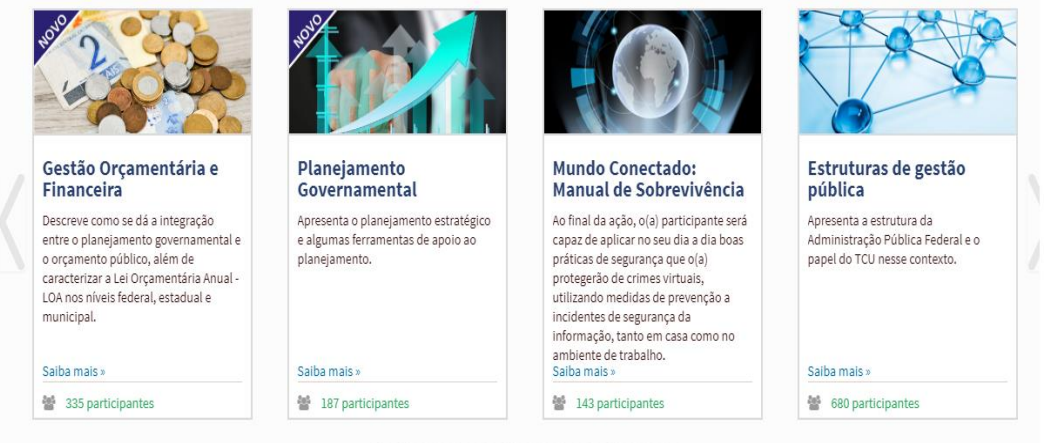

**3. Abrirá uma tela de identificação de acesso ao portal. Clique em "Cadastre-se";**

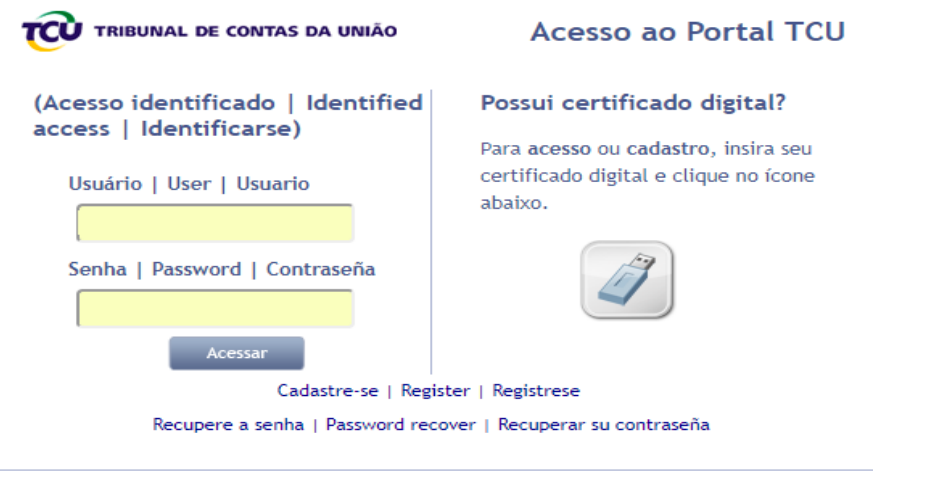

Tribunal de Contas da União - Central Atendimento: 0800-644.1500

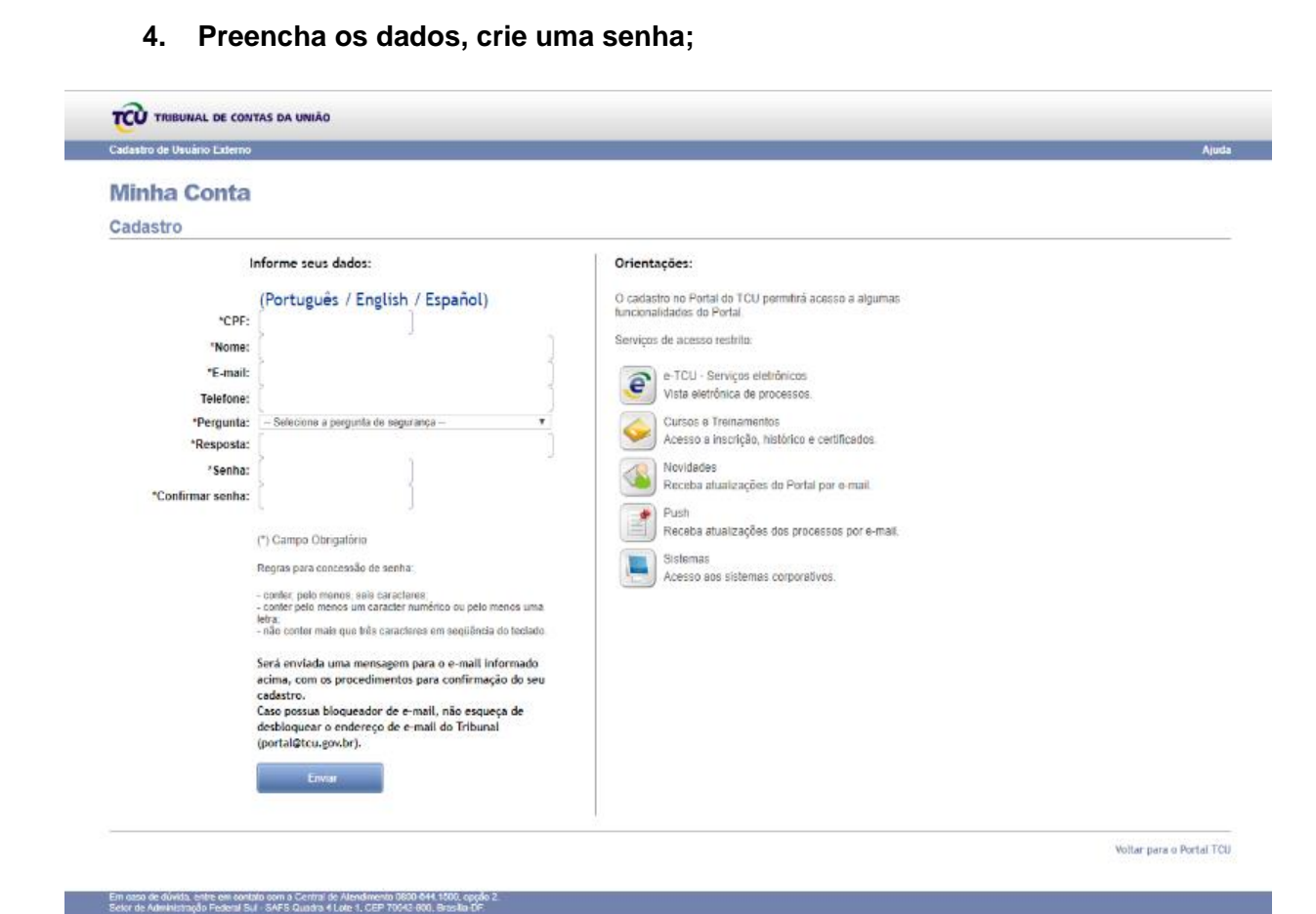

**5. Clicar novamente no curso desejado.**

**6. Clicar no ícone no alto à direita (indicado, na figura abaixo, pela seta vermelha)**

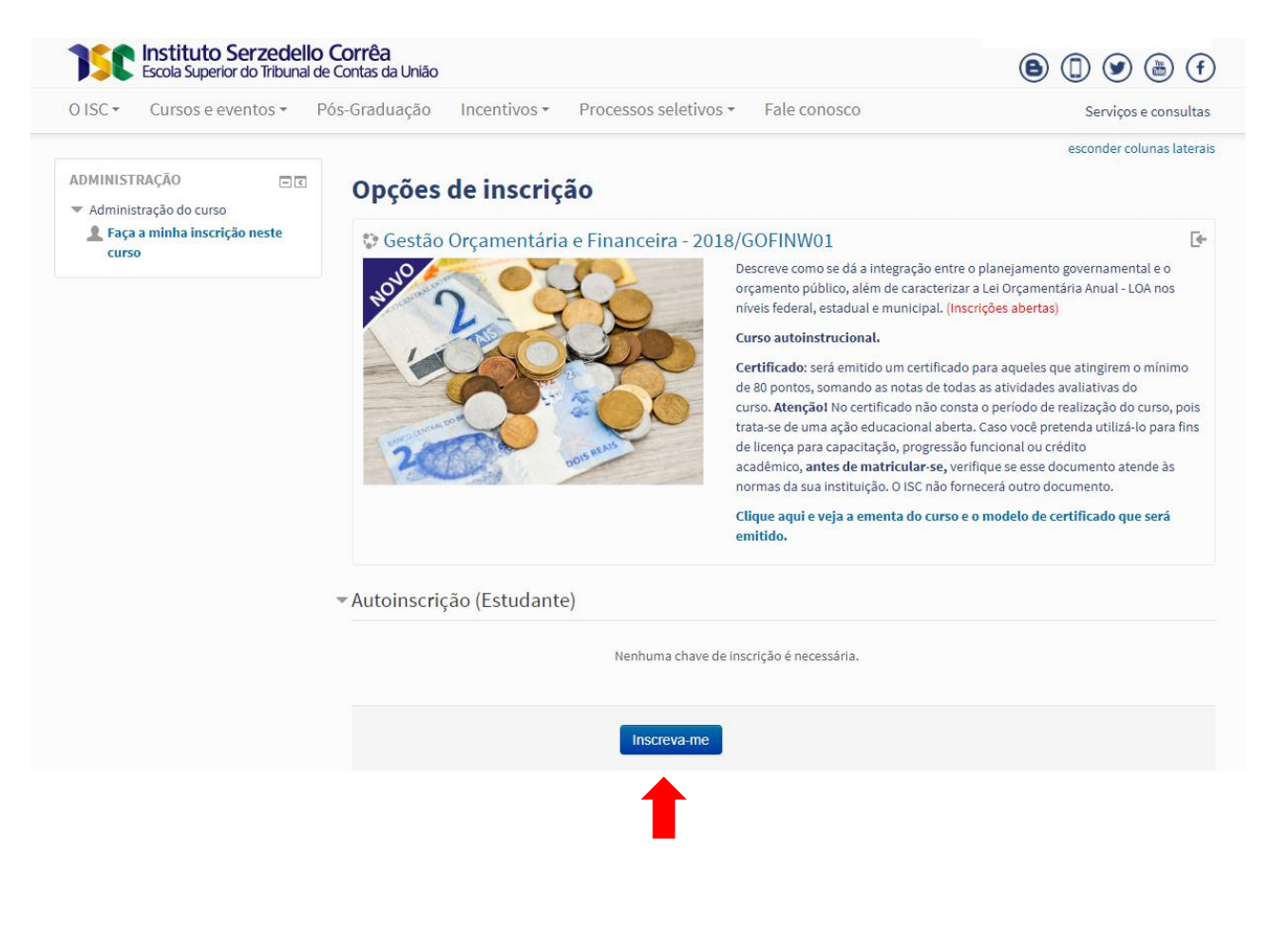